November 2020

# QIAcube® Connect MDx Veiligheidsinstructies en beknopte handleiding

Voor gebruik met QIAsphere Base

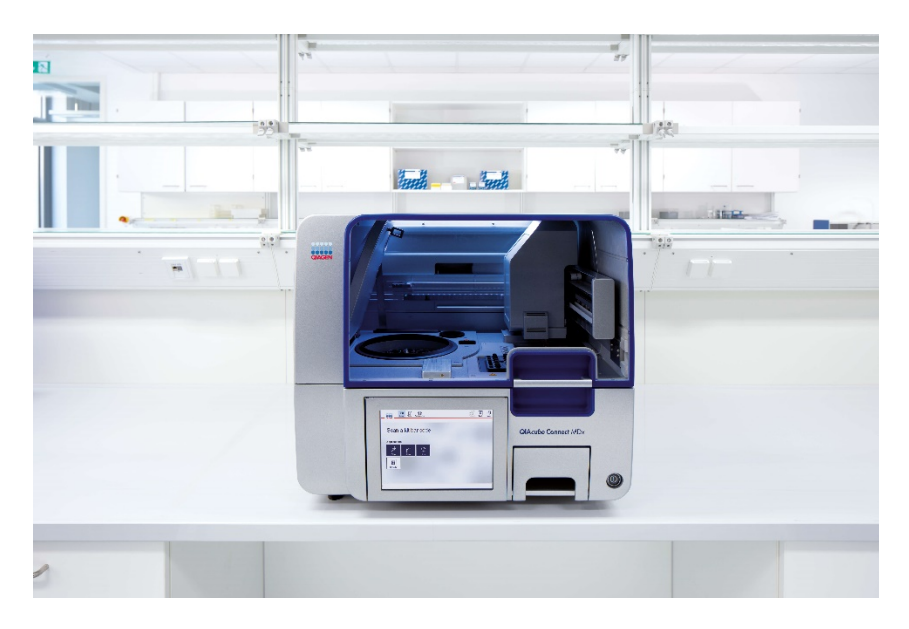

De QIAcube Connect MDx is bedoeld voor in-vitrodiagnostiek.

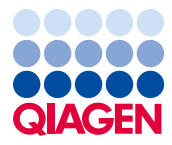

Sample to Insight

# Inhoud

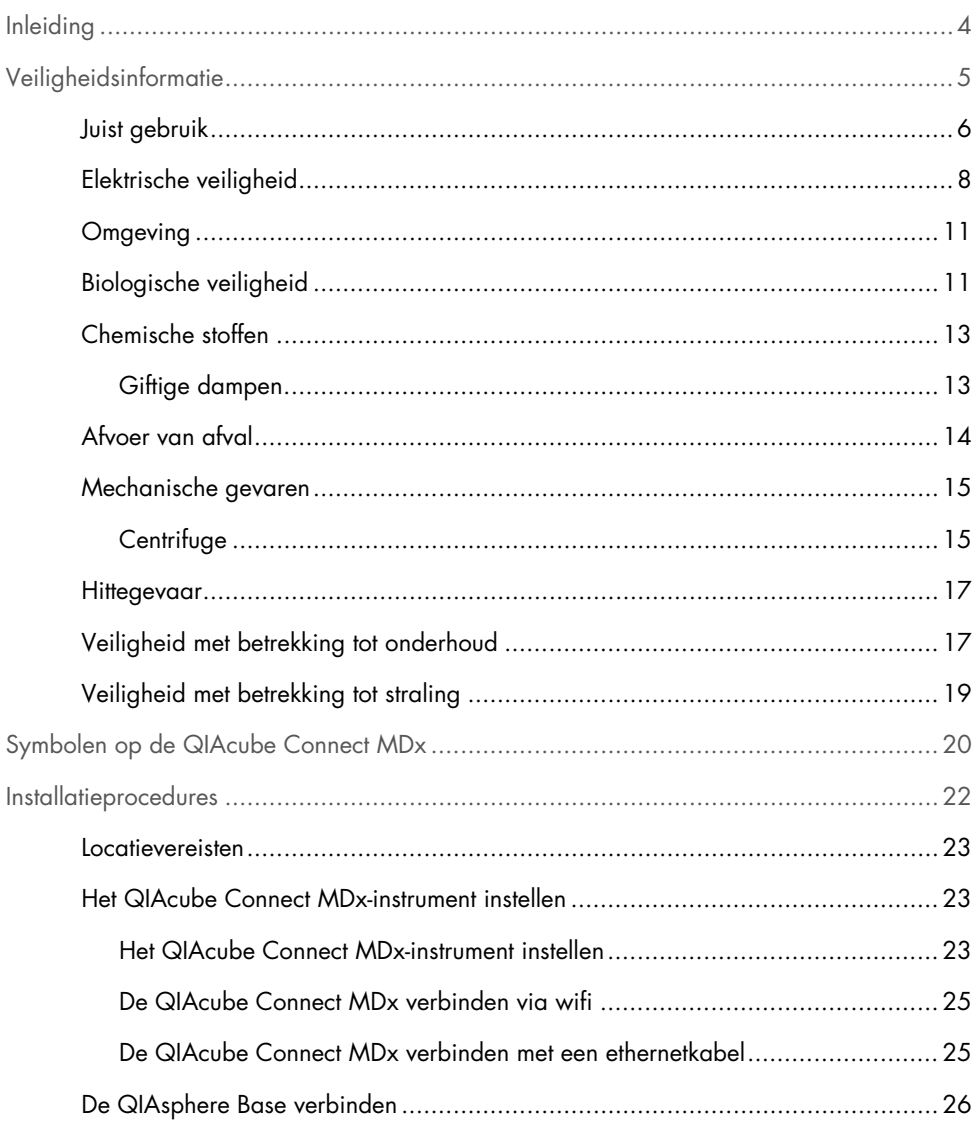

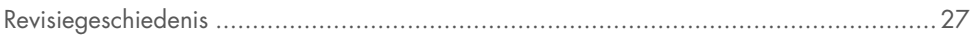

# <span id="page-3-0"></span>Inleiding

De QIAcube® Connect MDx is bedoeld voor het geautomatiseerd isoleren en zuiveren van nucleïnezuren voor toepassingen in de moleculaire diagnostiek en/of moleculaire biologie. Het systeem is bedoeld voor gebruik door professionals, zoals technici en artsen die getraind zijn in moleculaire biologietechnieken en het gebruik van het QIAcube Connect MDx-systeem.

De QIAcube Connect MDx is uitsluitend bedoeld voor gebruik in combinatie met QIAGEN- en PAXgene-kits voor de toepassingen die in de handleidingen bij de kits zijn beschreven.

Belangrijk: de gebruiksaanwijzing bij de QIAcube Connect MDx, deze beknopte handleiding en de beschikbare vertalingen van beide documenten zijn elektronisch beschikbaar als pdf-bestand. Deze documenten kunnen worden gedownload via https://www.qiagen.com/de/products/qiacube-connect-mdx/ op het tabblad Product Resources (Producthulpmiddelen).

De productnaam, het catalogusnummer en het versienummer in de gebruiksaanwijzing moeten overeenkomen met de informatie op het productetiket. Hebt u een vertaling nodig die niet beschikbaar is, neem dan contact op met de technische diensten van QIAGEN.

Als u problemen ondervindt bij het downloaden van de gebruiksaanwijzing, kan QIAGEN u de betreffende vertaling per e-mail, fax of post toesturen. Neem voor ondersteuning contact op met de afdeling Technische diensten van QIAGEN via [support.qiagen.com](https://www.qiagen.com/us/landing-pages/support/technical-service?intcmp=supportlink1401&akamai-feo=off) of neem contact op met één van de lokale distributeurs van QIAGEN via [www.qiagen.com](http://www.qiagen.com/).

# <span id="page-4-0"></span>Veiligheidsinformatie

Het is van essentieel belang dat u deze handleiding zorgvuldig doorleest en de veiligheidsinformatie goed bestudeert voordat u de QIAcube Connect MDx gaat gebruiken. U dient zich aan de instructies en de veiligheidsinformatie in de handleiding te houden, zodat het instrument veilig werkt en het in een veilige staat blijft.

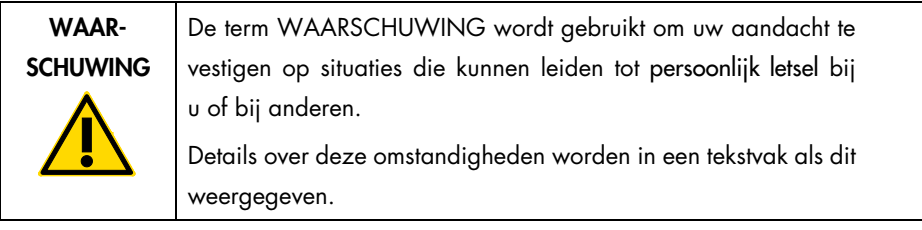

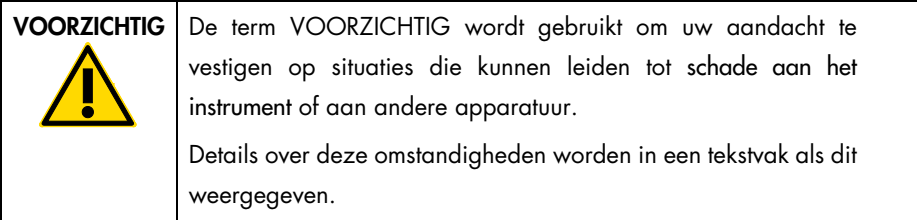

Het advies dat in deze handleiding wordt gegeven is bedoeld als aanvulling, niet als vervanging van de normale veiligheidsvereisten die in het land van de gebruiker gelden.

# <span id="page-5-0"></span>Juist gebruik

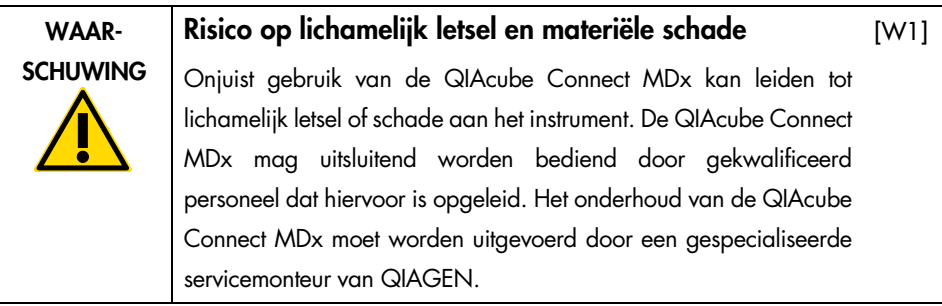

Alle vereiste reparaties die het gevolg zijn van onjuist onderhoud, worden door QIAGEN in rekening gebracht.

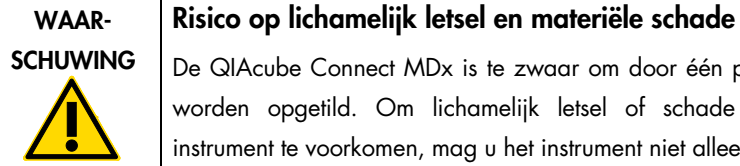

De QIAcube Connect MDx is te zwaar om door één persoon te worden opgetild. Om lichamelijk letsel of schade aan het instrument te voorkomen, mag u het instrument niet alleen optillen.

[W2]

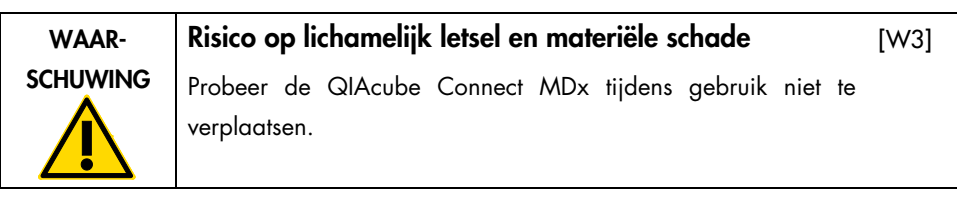

Schakel de QIAcube Connect MDx in een noodsituatie UIT met behulp van de aan/uit-schakelaar aan de voorkant van het instrument en trek het netsnoer uit het stopcontact.

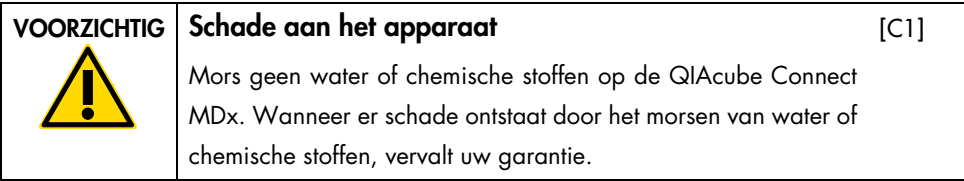

Schakel de QIAcube Connect MDx in een noodsituatie UIT met behulp van de aan/uit-schakelaar aan de voorkant van het instrument en trek het netsnoer uit het stopcontact.

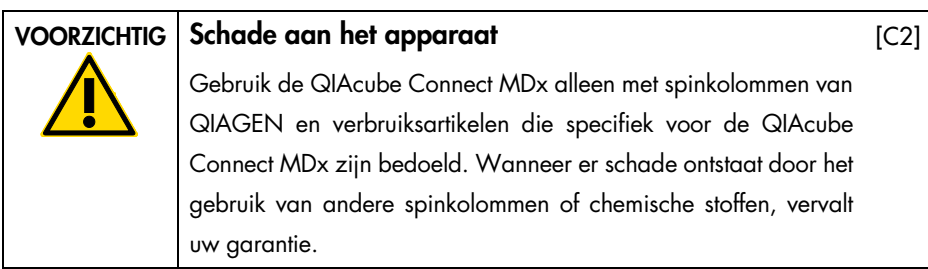

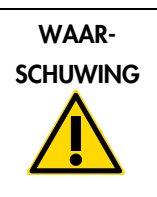

### Risico op lichamelijk letsel en materiële schade

Gebruik geen beschadigde rotoradapters. De rotoradapters zijn bedoeld voor eenmalig gebruik. Door de hoge g-krachten in de centrifuge kan er schade aan gebruikte rotoradapters ontstaan.

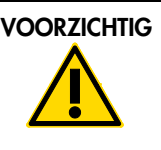

### VOORZICHTIG | Risico op materiële schade

Maak de afvallade voor tips vóór gebruik leeg, zodat er geen tip vast kan komen te zitten in de afvallade. Bij een volle afvallade kan de robotarm worden geblokkeerd, waardoor de run mislukt of er schade aan het instrument kan ontstaan.

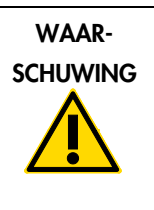

# Risico op lichamelijk letsel en materiële schade

[W5]

[W4]

 $IC31$ 

Plaats de buisjes op de juiste wijze om te voorkomen dat kunststof onderdelen in botsing komen met elkaar. Na een dergelijke botsing kunnen er scherpe kunststofdeeltjes in de centrifuge zitten. Pas goed op bij het hanteren van items in de centrifuge.

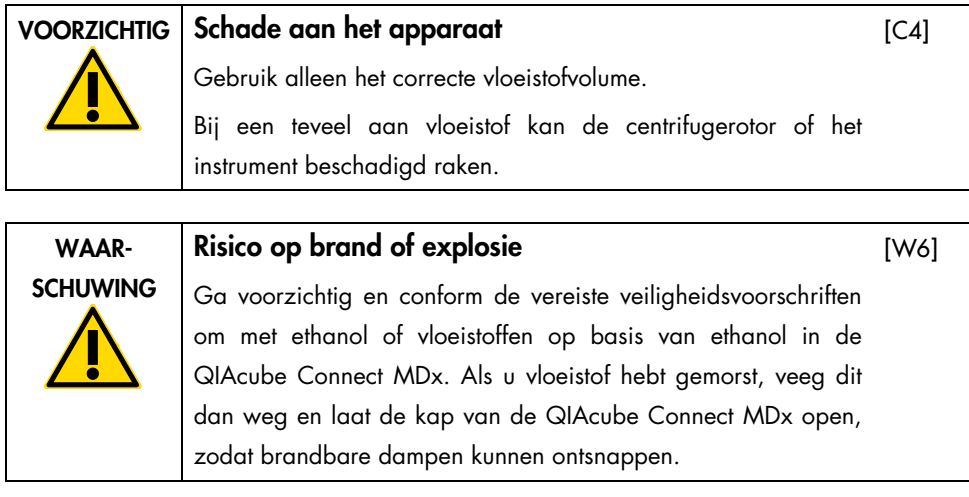

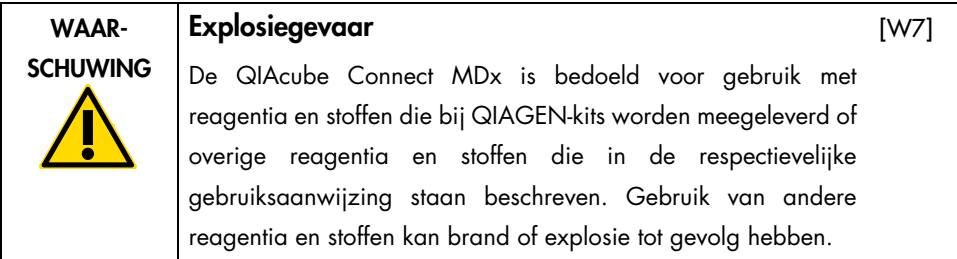

Als er gevaarlijk materiaal gemorst wordt op of in de QIAcube Connect MDx, is de gebruiker verantwoordelijk om het instrument goed te ontsmetten.

Opmerking: plaats niets op de kappen van de QIAcube Connect MDx.

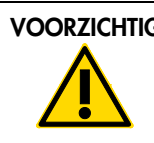

## VOORZICHTIG | Schade aan het apparaat

 $[C5]$ 

Leun niet tegen het aanraakscherm als dit is uitgetrokken.

# <span id="page-7-0"></span>Elektrische veiligheid

Opmerking: verwijder het netsnoer uit de netsnoeraansluiting voordat u onderhoud uitvoert.

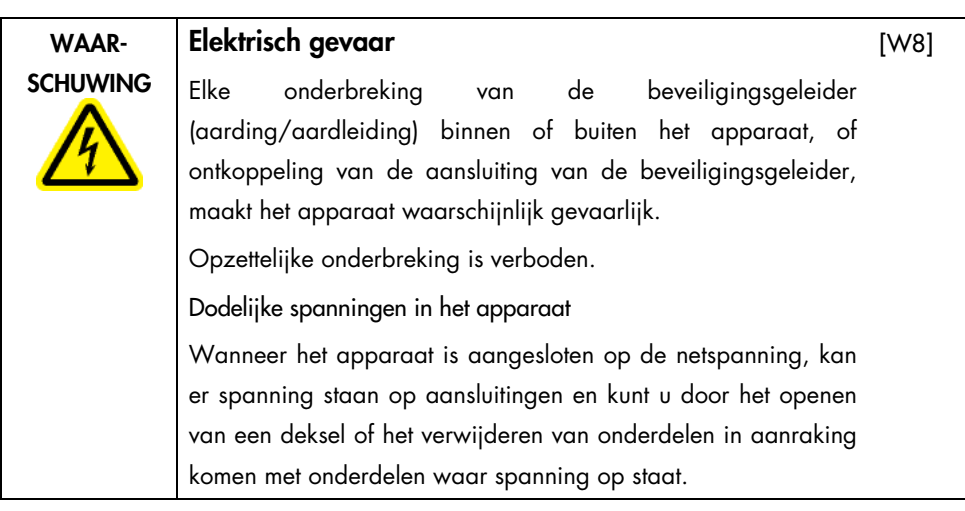

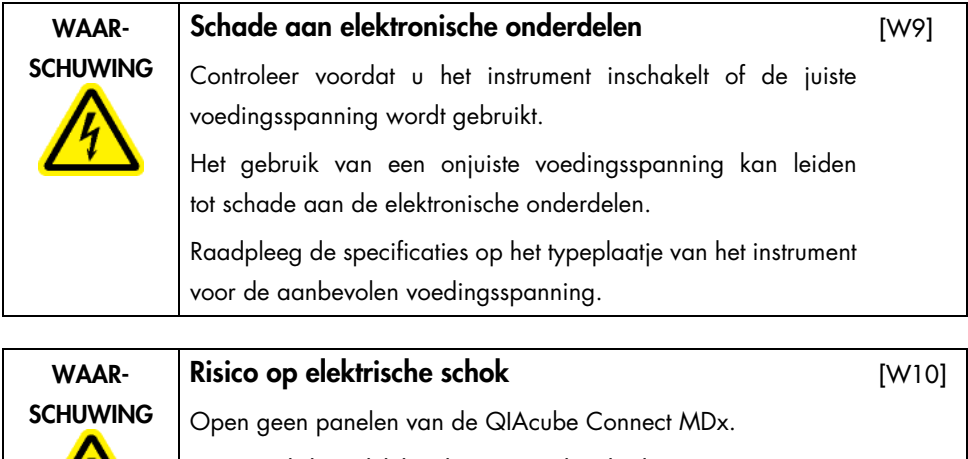

Risico op lichamelijk letsel en materiële schade

Voer alleen onderhoudstaken uit die specifiek in deze gebruiksaanwijzing staan beschreven.

 $\eta'$ 

Volg de onderstaande richtlijnen op voor een goede en veilige werking van de QIAcube Connect MDx:

- Het netsnoer moet aangesloten worden op een geaard stopcontact.
- Breng geen aanpassingen aan de inwendige onderdelen van het apparaat aan en verplaats ze niet.
- Gebruik het apparaat niet als er deksels of onderdelen verwijderd zijn.
- Als er vloeistof in het instrument is gemorst, schakel het instrument dan uit, haal de stekker uit het stopcontact en neemt contact op met de technische diensten van QIAGEN.

Als het instrument elektrisch onveilig wordt, voorkom dan dat andere mensen ermee werken en neem contact op met de technische diensten van QIAGEN.

Het instrument is waarschijnlijk elektrisch onveilig wanneer:

- Het apparaat of het netsnoer tekenen van schade vertonen.
- Het apparaat langere tijd onder ongunstige omstandigheden is opgeslagen.
- Het apparaat is blootgesteld aan ernstige transportbelastingen.
- Vloeistoffen rechtstreeks in contact komen met elektrische onderdelen van de QIAcube Connect MDx.

# <span id="page-10-0"></span>Omgeving

Bedrijfsomstandigheden

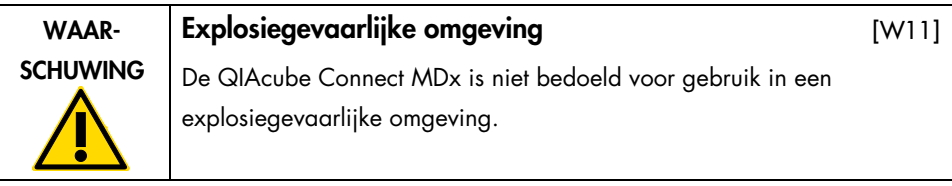

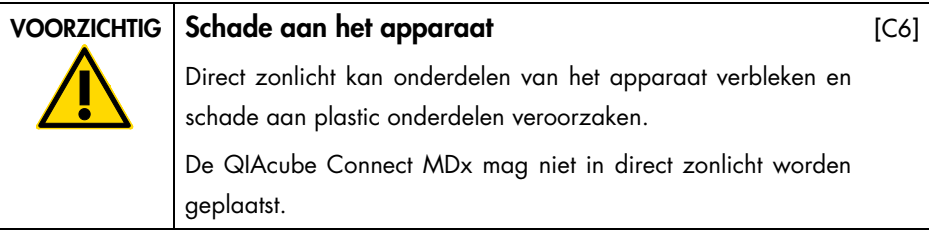

# <span id="page-10-1"></span>Biologische veiligheid

monsters en reagentia die materialen van mensen bevatten, moeten als potentieel infectieus worden behandeld. Pas procedures toe voor veilig werken in het laboratorium, zoals beschreven in de publicatie Biosafety in Microbiological and Biomedical Laboratories, HHS [\(www.cdc.gov/labs/pdf/CDC-BiosafetyMicrobiologicalBiomedicalLaboratories-2009-P.PDF\)](http://www.cdc.gov/labs/pdf/CDC-BiosafetyMicrobiologicalBiomedicalLaboratories-2009-P.PDF).

Monsters kunnen besmettelijke agentia bevatten. U dient zich bewust te zijn van het gevaar voor de gezondheid dat dergelijke agentia met zich mee kunnen brengen en u dient dergelijke samples te gebruiken, op te slaan en weg te gooien in overeenstemming met de vereiste veiligheidsvoorschriften.

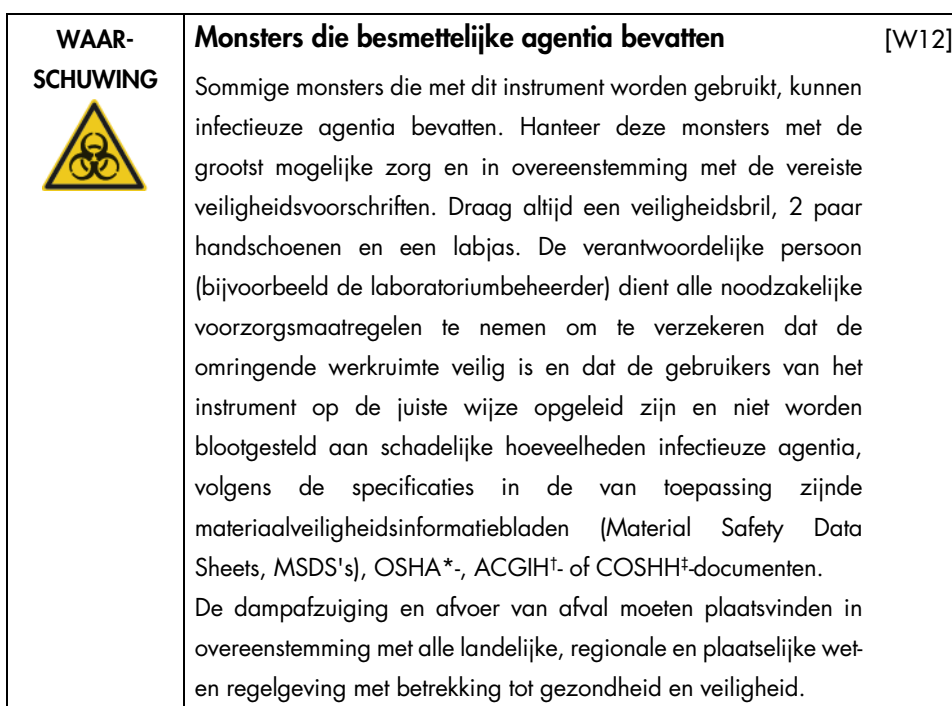

\* OSHA: Occupational Safety and Health Administration (Verenigde Staten).

† ACGIH: American Conference of Government Industrial Hygienists (Verenigde Staten).

‡ COSHH: Control of Substances Hazardous to Health (Verenigd Koninkrijk).

# <span id="page-12-0"></span>Chemische stoffen

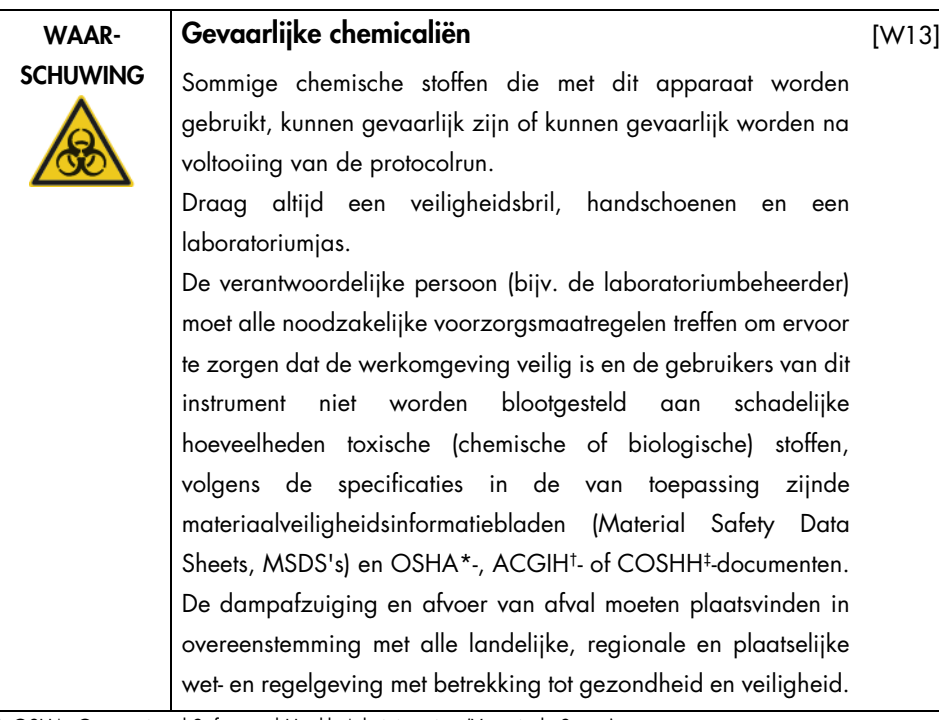

\* OSHA: Occupational Safety and Health Administration (Verenigde Staten).

† ACGIH: American Conference of Government Industrial Hygienists (Verenigde Staten).

‡ COSHH: Control of Substances Hazardous to Health (Verenigd Koninkrijk).

### <span id="page-12-1"></span>Giftige dampen

Als u met vluchtige oplosmiddelen of toxische stoffen werkt, moet u zorgen voor een doeltreffend ventilatiesysteem voor laboratoria om dampen die geproduceerd kunnen worden, te verwijderen.

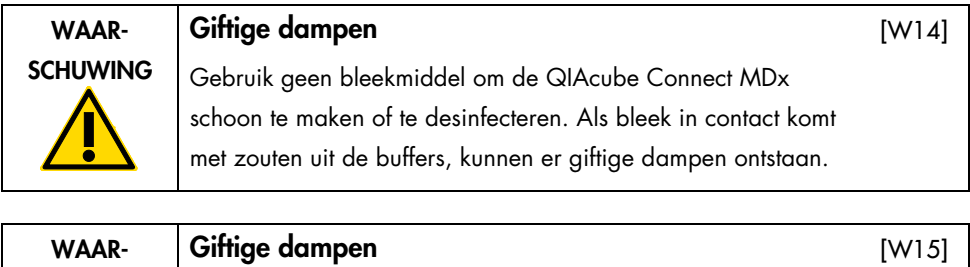

Gebruik geen bleekmiddel om laboratoriumapparaten schoon te maken of te desinfecteren. Als bleek in contact komt met zouten uit de buffers, kunnen er giftige dampen ontstaan.

# <span id="page-13-0"></span>Afvoer van afval

**SCHUWING** 

Gebruikte laboratoriumartikelen, zoals reageerbuisjes, spinkolommen van QIAGEN, filtertips, bufferflessen, buisjes met enzymen en rotoradapters kunnen gevaarlijke chemische stoffen of besmettelijke agentia bevatten die het resultaat zijn van de zuiveringsprocedure. Dergelijk afval moet in overeenstemming met de plaatselijk geldende veiligheidsvoorschriften worden verzameld en afgevoerd.

<span id="page-13-1"></span>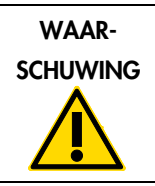

#### Gevaarlijke chemische stoffen en besmettelijke agentia [W16]

Het afval kan toxisch of infectieus materiaal bevatten en moet op de correcte wijze worden afgevoerd. Raadpleeg uw lokale veiligheidsvoorschriften voor de juiste verwijderingsprocedures.

# Mechanische gevaren

De kap van de QIAcube Connect MDx moet tijdens gebruik van het instrument gesloten blijven. Open de kap alleen als u dat volgens de gebruiksaanwijzing moet doen.

Kom niet te dicht in de buurt van het instrument wanneer er items op de werktafel worden geplaatst. Leun niet tegen de werktafel aan als de robotarm naar de plaatsingspositie beweegt en de kap van het instrument geopend is. Wacht met het plaatsen en eruit halen van items totdat de robotarm niet meer beweegt.

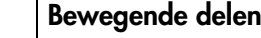

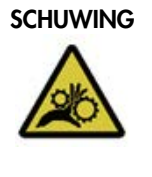

WAAR-

Vermijd contact met bewegende onderdelen wanneer de QIAcube Connect MDx in bedrijf is. U mag uw handen in geen enkel geval onder de robotarm leggen wanneer deze omlaag zakt. Doe geen poging om tiprekken of buisjes te verplaatsen als het instrument in bedrijf is.

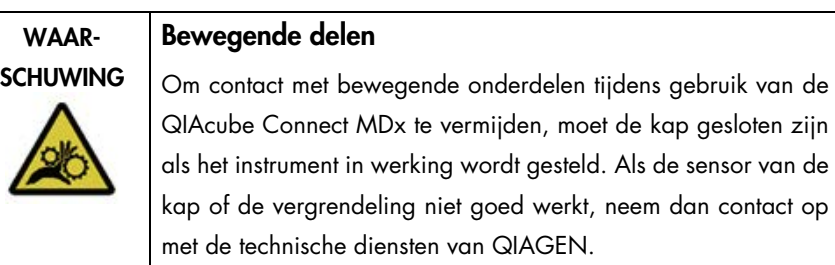

## <span id="page-14-0"></span>**Centrifuge**

Zorg ervoor dat de rotor en emmers op de juiste wijze gemonteerd zijn. Alle emmers moeten zijn bevestigd voordat een protocolrun wordt gestart, ongeacht het aantal monsters dat wordt verwerkt. Als de rotor of emmers tekenen van mechanische schade of corrosie vertonen, mag u de QIAcube Connect MDx niet meer gebruiken en dient u contact op te nemen met de technische diensten van QIAGEN.

[W17]

[W18]

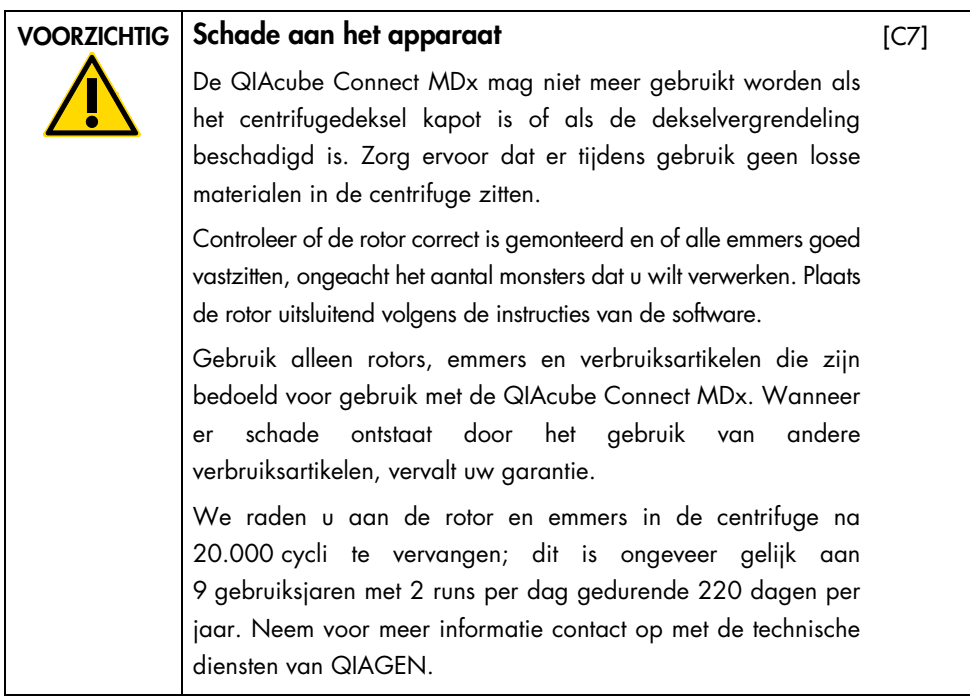

In geval van een defect als gevolg van een stroomstoring kunt u het deksel handmatig openen om de monsters eruit te halen.

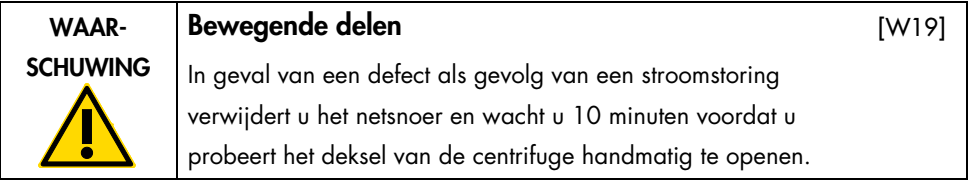

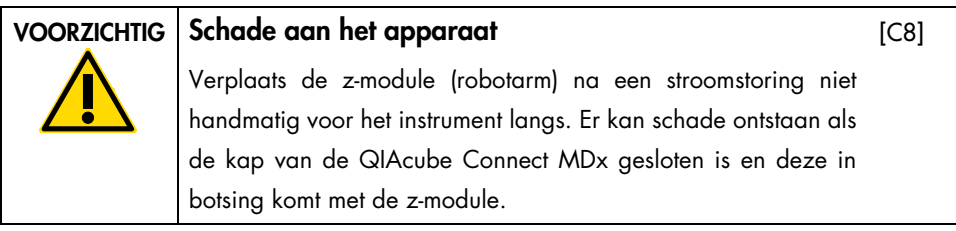

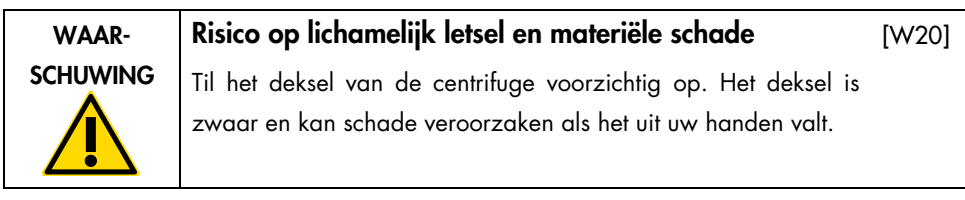

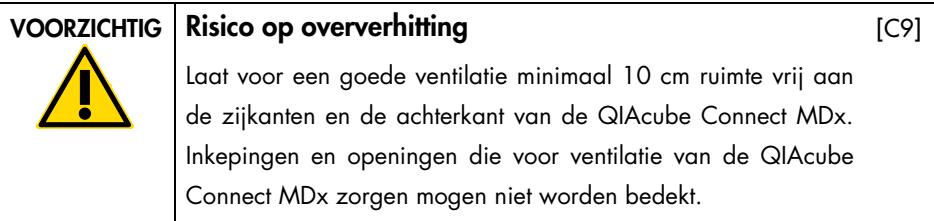

# <span id="page-16-0"></span>Hittegevaar

De werktafel van de QIAcube Connect MDx is voorzien van een schudder die warm wordt.

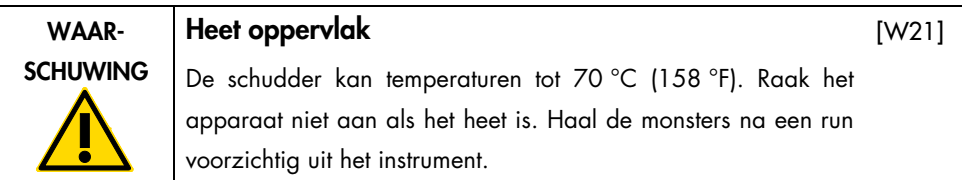

# <span id="page-16-1"></span>Veiligheid met betrekking tot onderhoud

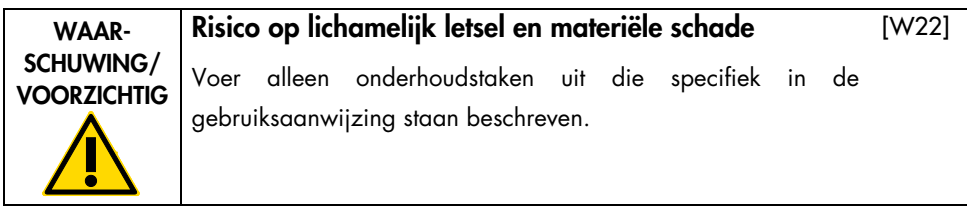

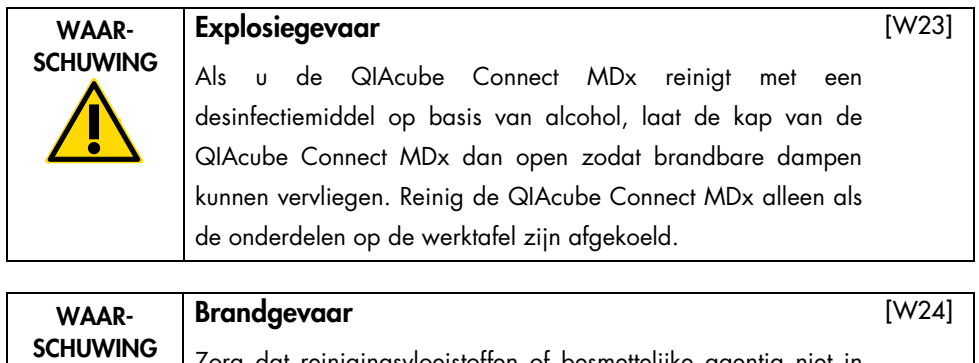

Zorg dat reinigingsvloeistoffen of besmettelijke agentia niet in aanraking kunnen komen met de elektrische onderdelen van de QIAcube Connect MDx.

[W25]

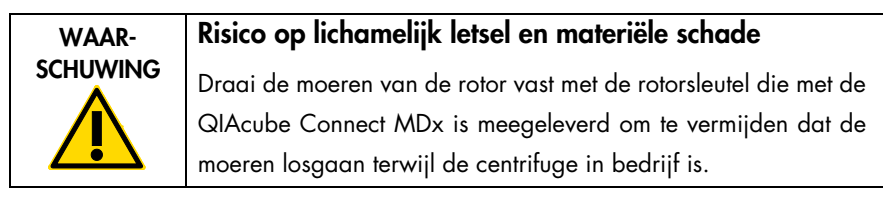

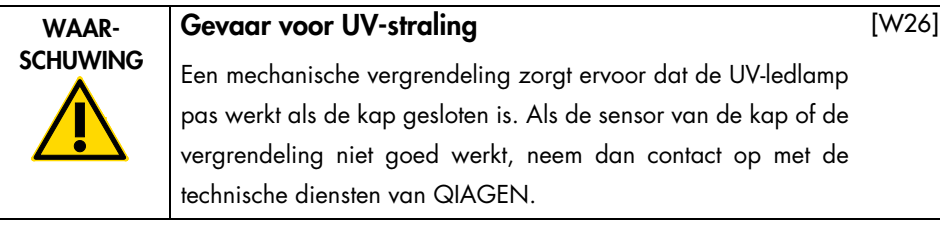

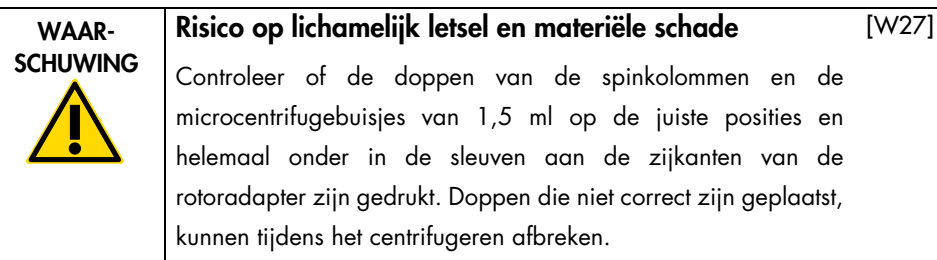

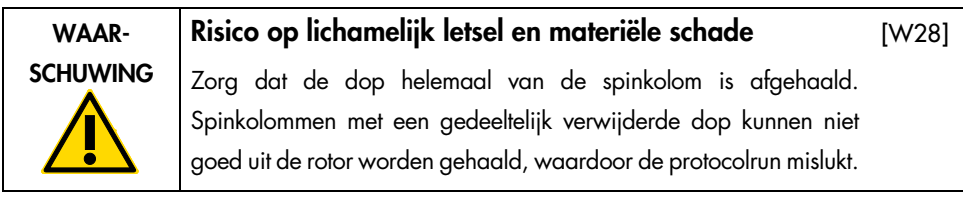

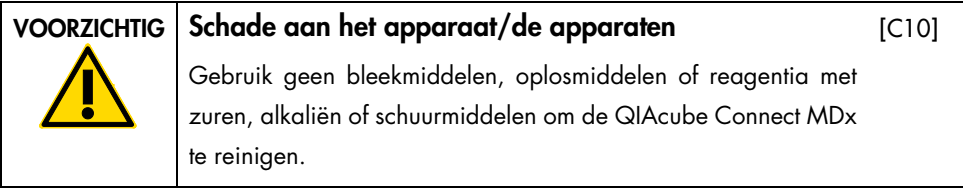

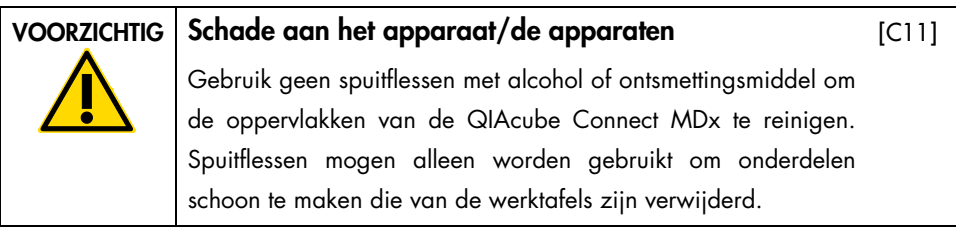

# <span id="page-18-0"></span>Veiligheid met betrekking tot straling

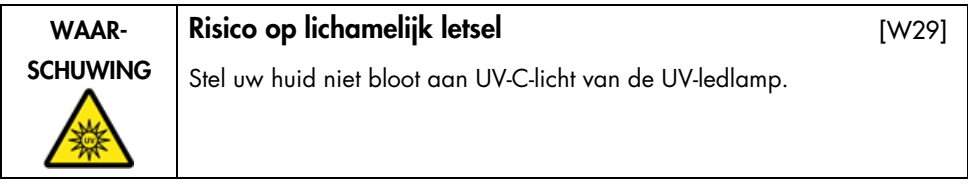

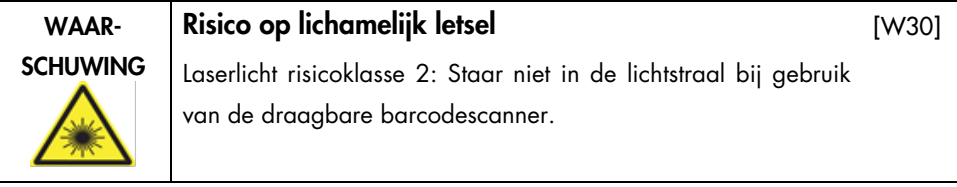

# <span id="page-19-0"></span>Symbolen op de QIAcube Connect MDx

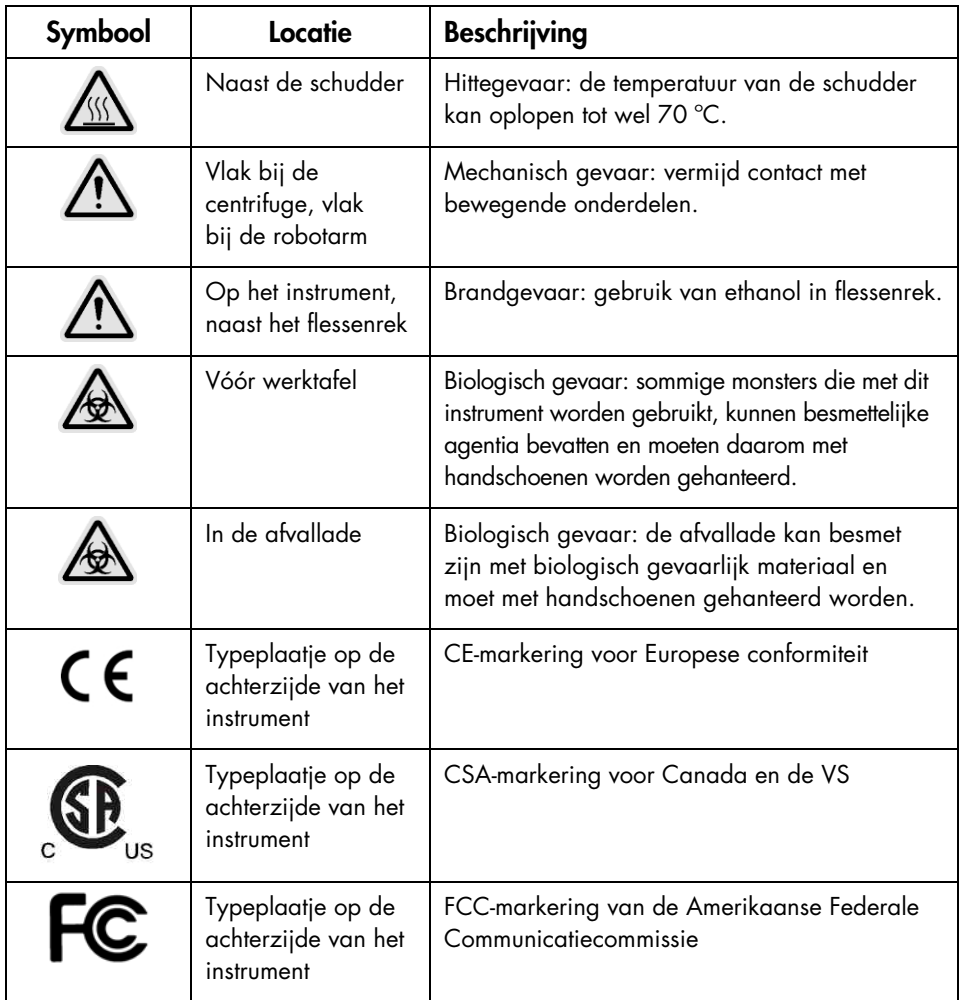

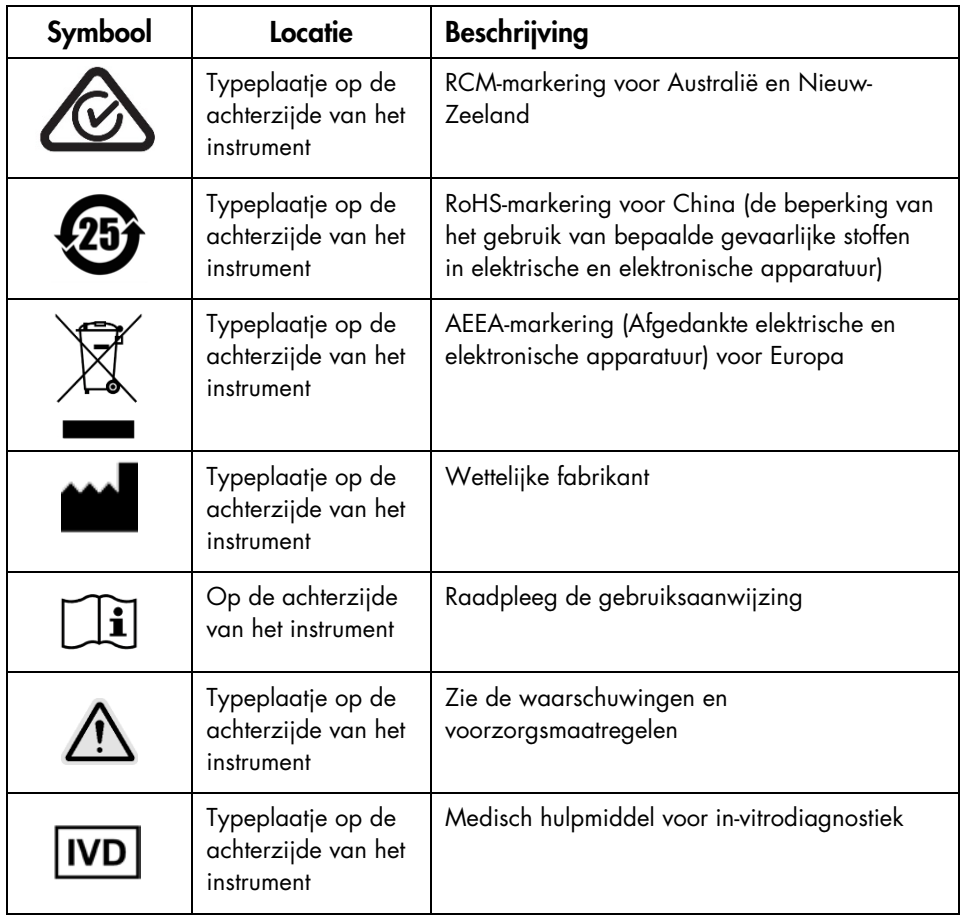

# <span id="page-21-0"></span>Installatieprocedures

QIAGEN tilt de klantervaring met de QIAcube Connect MDx naar een hoger niveau met instrumentbewaking op afstand via de QIAsphere Base (een IoT-gateway) en QIAsphere-app.

De gateway kan met een of meer QIAcube Connect-instrumenten worden verbonden. Dankzij de QIAsphere Base kunnen gebruikers via een lokaal intranet verbinding maken tussen de QIAsphere-app op een computer of mobiel apparaat (zoals een tablet) en hun QIAcube Connect-instrument(en). Via de interface van de QIAsphere Base kan de gegevensoverdracht van QIAcube Connect naar de QIAsphere-app worden beheerd. De QIAsphere Base is verbonden met het intranet van de gebruiker, bijvoorbeeld via wifi.

Belangrijk: de QIAsphere Base communiceert zowel met de nieuwe QIAsphere-app als met de QIAsphere-cloud. Met de QIAsphere-app kan de status van het instrument worden bewaakt. Enkele voorbeelden zijn statussen zijn: het instrument is in bedrijf, het instrument is beschikbaar en het instrument vereist onderhoud. Als uw QIAsphere Base met de QIAsphere-cloud is verbonden, worden runrapporten die door de QIAcube Connect MDx zijn gegeneerd (inclusief monster-ID's) overgezet naar de QIAsphere-cloud. Indien deze informatieoverdracht niet conform de voorschriften in uw regio of laboratorium is, moet de verbinding tussen de QIAsphere Base en de QIAsphere-cloud handmatig worden gedeactiveerd. Raadpleeg de instructies in de QIAsphere-gebruiksaanwijzing voor informatie over het verbreken van de verbinding tussen de QIAsphere Base en de QIAsphere-cloud. Houd er rekening mee dat monster-ID's geen persoonsgegevens mogen bevatten.

Dit hoofdstuk bevat belangrijke informatie over het instellen van de QIAcube Connect MDx en de QIAsphere Base, waaronder informatie over de vereiste instrument- en netwerkinstellingen. Voor gedetailleerde informatie over het uitpakken en instellen raadpleegt u de betreffende gebruiksaanwijzing.

Opmerking: voordat u de QIAsphere Base in gebruik neemt, is het essentieel dat u eerst aandachtig de gebruiksaanwijzing van de leverancier leest en aandacht schenkt aan de veiligheidsinformatie. De veiligheidsinformatie over de QIAsphere Base is te vinden op <https://www.eurotech.com/en/products/iot/multi-service-iot-edge-gateways/reliagate-10-12>.

# <span id="page-22-0"></span>Locatievereisten

De QIAcube Connect MDx mag niet in direct zonlicht worden geplaatst, noch in de buurt van warmtebronnen en bronnen die trillingen en elektrische interferentie kunnen veroorzaken. Raadpleeg de gebruiksaanwijzing voor de bedrijfsomstandigheden (temperatuur en luchtvochtigheid) en gedetailleerde vereisten inzake de locatie, voeding en aarding.

# <span id="page-22-1"></span>Het QIAcube Connect MDx-instrument instellen

In deze paragraaf staan enkele belangrijke handelingen die moeten worden uitgevoerd voordat de QIAcube Connect MDx in bedrijf wordt gesteld.

### <span id="page-22-2"></span>Het QIAcube Connect MDx-instrument instellen

- 1. Haal het netsnoer en de beknopte handleiding uit het schuimrubberen verpakkingsmateriaal aan de bovenkant van de QIAcube Connect MDx.
- 2. Haal het USB-flashstation, de rotorsleutel, rotormoer, inbussleutel, adapter voor de S2-schudder en pluggen voor het schudderrek uit de afvallade.
- 3. Haal voorzichtig de beschermfolie van de kap van de QIAcube Connect MDx. Trek de beschermfolie voorzichtig naar u toe om deze te verwijderen. Sluit de kap van de QIAcube Connect MDx als u de beschermfolie hebt verwijderd.
- 4. Trek het bovenste beschermingsschuim boven de centrifuge voorzichtig naar u toe om het te verwijderen. Als het bovenste beschermingsschuim is verwijderd, trekt u het middelste beschermingsschuim naar u toe, waarin zich de barcodelezer bevindt. Verwijder daarna het onderste beschermingsschuim boven de centrifuge.
- 5. Trek het beschermingsschuim om de robotarm voorzichtig naar u toe om het te verwijderen. Sluit de kap van de QIAcube Connect MDx als u het beschermingsschuim van de robotarm hebt afgehaald.
- 6. Steek de wifi-adapter in een van de USB-poorten aan de achterkant van het aanraakscherm voordat u het instrument inschakelt.
- 7. Sluit de QIAcube Connect MDx met het meegeleverde netsnoer aan op een stroombron.
- 8. De centrifugerotor en -emmers zijn vooraf al in de QIAcube Connect MDx gemonteerd. Wanneer u de QIAcube Connect MDx voor het eerst instelt, schakelt u het instrument in (zie stap 10) en haalt u de schuimrubberen inzetstukken voor een veilig transport uit de centrifuge. Als de centrifugerotor en -emmers handmatig zijn verwijderd (bijvoorbeeld

tijdens onderhoud), monteert u deze onderdelen nu op de volgende wijze:

Opmerking: de rotor kan maar op één manier worden bevestigd. De pen op de rotoras past in een inkeping aan de onderkant van de rotor, precies onder positie 1 van de rotor.

- 8a. Lijn positie 1 van de rotor uit met de pen op de rotoras en laat de rotor langzaam op de as zakken.
- 8b. Bevestig de rotormoer boven op de rotor en draai de moer vast met rotorsleutel die met de QIAcube Connect MDx is meegeleverd. Controleer of de rotor stevig vastzit. Controleer of alle emmers goed hangen en vrij kunnen bewegen.

Opmerking: om te voorkomen dat emmers op de verkeerde manier in de centrifuge worden geplaatst, bevindt zich een grijze streep op de zijkant van de emmer die naar de rotoras gericht moet zijn. Controleer of alle emmers goed hangen en vrij kunnen bewegen.

Bevestig alle centrifuge-emmers voordat u een protocolrun start, ook als u minder dan 12 monsters verwerkt.

- 9. Optioneel: raadpleeg de gebruiksaanwijzing van het instrument als u de schudderadapter wilt vervangen.
- 10. Schakel het QIAcube Connect MDx-instrument in door de kap te sluiten en op de aan/uitknop te drukken. Er klinkt een piep en het startscherm verschijnt.
- 11. Als u zich voor het eerst wilt aanmelden, voert u Admin in de velden User ID (Gebruikers-ID) en Password (Wachtwoord) in. Na deze aanmelding heeft u beheerdersrechten en kunt u andere gebruikers instellen. Raadpleeg de gebruiksaanwijzing van het instrument voor meer informatie over gebruikersbeheer.
- 12. In het menu Configuration (Configuratie) onder het tabblad System (Systeem) kunt u de velden Set Date (Datum instellen), Time (Tijd) en Name Settings (Naaminstellingen) bewerken.
- 13. Volg de onderstaande stappen als u het QIAcube Connect MDx-instrument met een netwerk wilt verbinden: Alleen een gebruiker met een beheerdersrol kan dit doen.
- <span id="page-24-0"></span>De QIAcube Connect MDx verbinden via wifi

Opmerking: de QIAcube Connect MDx biedt alleen ondersteuning voor de modi WPA-PSK en WPA2-PSK. Ook moet de SSID van de wifihotspot zichtbaar zijn. Verbindingen met een verborgen SSID worden niet ondersteund.

- 13a. In het menu Configuration (Configuratie) onder het tabblad Wi-Fi kunt u het wifinetwerk instellen.
- 13b. Zoek naar beschikbare netwerken.
- 13c. Selecteer een van de beschikbare netwerken in de lijst.
- 13d. Voer het wifiwachtwoord in en maak verbinding.

### <span id="page-24-1"></span>De QIAcube Connect MDx verbinden met een ethernetkabel

13e. In het menu Configuration (Configuratie) onder het tabblad LAN kunt de instellingen van het lokale LAN-netwerk invoeren. Opmerking: voor het invoeren van de gedetailleerde netwerkinstellingen hebt

u mogelijk de hulp nodig van een IT-professional.

# <span id="page-25-0"></span>De QIAsphere Base verbinden

De QIAsphere Base moet worden verbonden met netwerk waar ook het QIAcube Connect MDx-instrument mee is verbonden. De QIAsphere Base hoeft niet dicht in de buurt van de QIAcube Connect MDx te staan om verbinding te kunnen maken.

Opmerking: de naam QIAsphere Base is in de software van de QIAcube Connect MDx en de QIAcube Connect-app afgekort tot Q-Base.

De installatieprocedures voor de QIAsphere Base zijn te vinden in de beknopte handleiding bij het QIAsphere Connectivity Package. Ga naar de link Download Resources (Resources downloaden) via [www.qiagen.com/qiasphere](http://www.qiagen.com/qiasphere). De installatieprocedure bevat belangrijke informatie over het instellen van de QIAsphere Base, waaronder informatie over de vereiste instrument- en netwerkinstellingen.

Raadpleeg de betreffende gebruiksaanwijzing voor gedetailleerde informatie over de instelling of als u uw laptop moet gebruiken voor een bedrade verbinding in plaats van via Bluetooth®/de wifi-adapter.

Opmerking: voor het invoeren van de gedetailleerde netwerkinstellingen hebt u mogelijk de hulp nodig van een IT-professional.

# <span id="page-26-0"></span>Revisiegeschiedenis

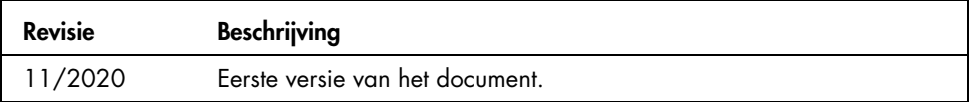

Neem voor technische ondersteuning contact op met de technische diensten van QIAGEN via [www.qiagen.com](http://www.qiagen.com/).

Raadpleeg voor actuele licentie-informatie en productspecifieke disclaimers de desbetreffende QIAGEN-gebruiksaanwijzing. De handleiding en gebruiksaanwijzing van QIAGEN-kits zijn verkrijgbaar via [www.qiagen.com](http://www.qiagen.com/) of kunnen bij de technische diensten van QIAGEN of bij uw plaatselijke distributeur worden aangevraagd.

Opmerkingen

Handelsmerken: QIAGEN®, Sample to Insight®, QIAcube® (QIAGEN-groep); Bluetooth® (Bluetooth SIG, Inc.). De gedeponeerde namen, handelsmerken, etc. die in dit<br>document worden gebruikt, moeten altijd als wettelijk beschermd w

HB-2828-001 11/2020 1122619 © 2020 QIAGEN, alle rechten voorbehouden.

Bestellen [www.qiagen.com/shop](https://www.qiagen.com/us/shop/?akamai-feo=off&clear=true) | Technische ondersteuning [support.qiagen.com](https://www.qiagen.com/us/landing-pages/support/technical-service?intcmp=supportlink1401&akamai-feo=off) | Website [www.qiagen.com](https://www.qiagen.com/)